# **Application Note: Guide For Adding New Project On Existing SDK** Application Note :<br>
Guide For Adding New<br>
Project On Existing SDK<br>
Nu-16063000-E1<br>
Wer 1.0.0<br>
Wer 1.0.0<br>
2016/6/30<br>
Brief:<br>
This document is the user guide on how to add a new<br>
project on existing SDK via Telink JDE.<br>
THE

AN-16063000-E1

**Ver 1.0.0**

**2016/6/30**

#### **Brief**:

This document is the user guide on how to add a new project on existing SDK via Telink IDE.

**TELINK SEMICONDUCTOR**

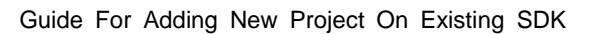

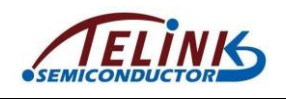

**Published by Telink Semiconductor** 

**Bldg 3, 1500 Zuchongzhi Rd, Zhangjiang Hi-Tech Park, Shanghai, China**

**© Telink Semiconductor All Right Reserved**

#### **Legal Disclaimer**

Telink Semiconductor reserves the right to make changes without further notice to any products herein to improve reliability, function or design. Telink Semiconductor disclaims any and all liability for any errors, inaccuracies or incompleteness contained herein or in any other disclosure relating to any product. Shanghar, china<br>
Internal and the changes without further notice to<br>
prove reliability, function or design. Telink Semiconductor<br>
ty for any errors, inaccuracies or incompleteness contained<br>
or electrical to any product.<br>

Telink Semiconductor does not assume any liability arising out of the application or use of any product or circuit described herein; neither does it convey any license under its patent rights, nor the rights of others

The products shown herein are not designed for use in medical, life-saving, or life-sustaining applications. Customers using or selling Telink Semiconductor products not expressly indicated for use in such applications do so entirely at their own risk and agree to fully indemnify Telink Semiconductor for any damages arising or resulting from such use or sale. Intervention of the History<br>and agree to fully indemnify [Te](mailto:telinkcnsales@telink-semi.com)link S<br>resulting from such use or sale.<br>Information:<br>For further information on the techn<br>contact Telink Semiconductor Comp.<br>For sales or technical support, please

#### **Information:**

For further information on the technology, product and business term, please contact Telink Semiconductor Company [\(www.telink-semi.com\)](http://www.telink-semi.com/).

For sales or technical support, please send email to the address of:

telinkcnsales@telink-semi.com

telinkcnsupport@telink-semi.com

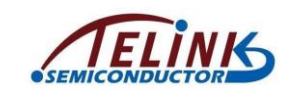

# **Revision History**

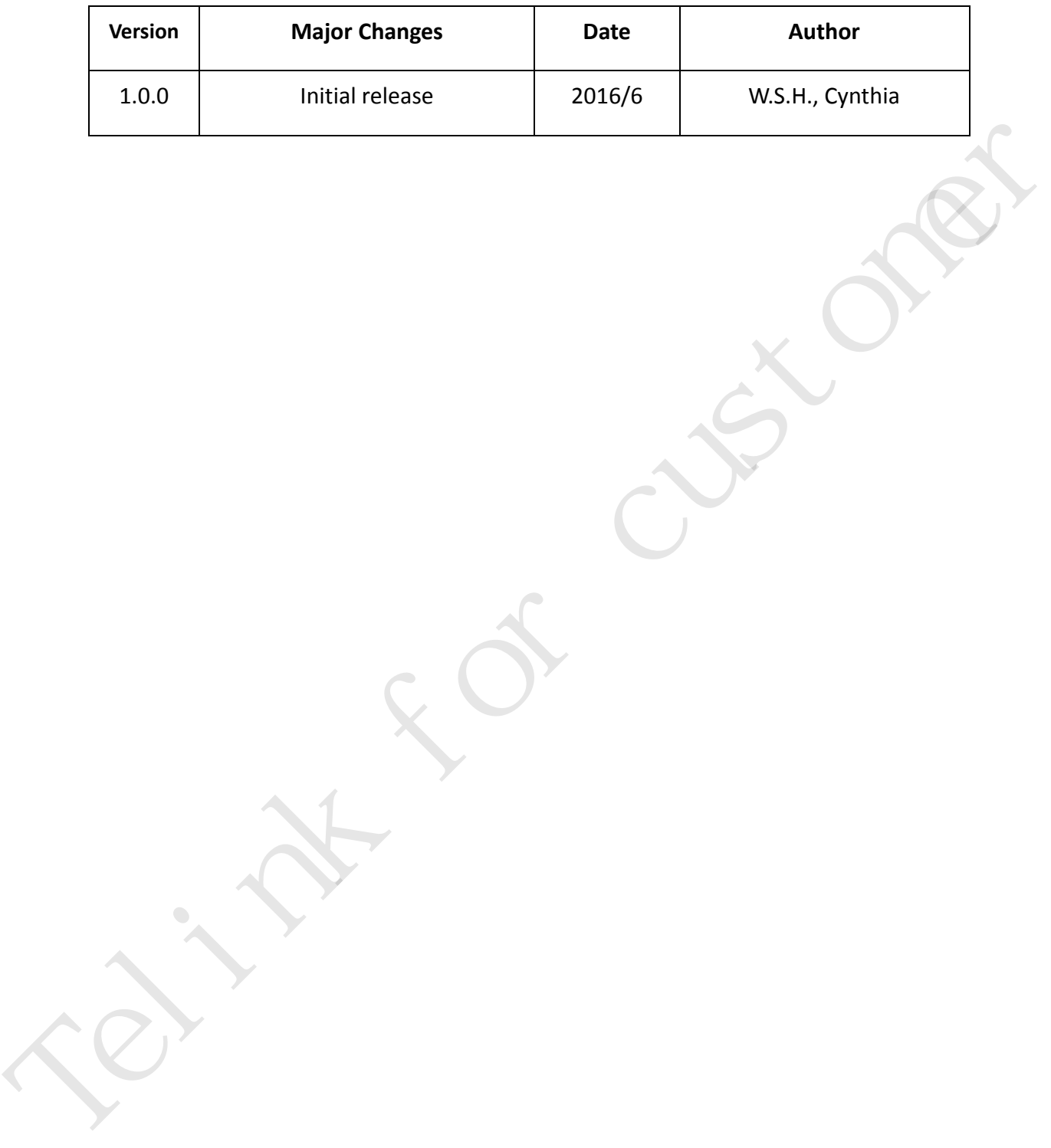

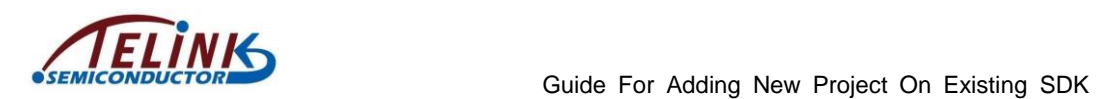

# **Table of contents**

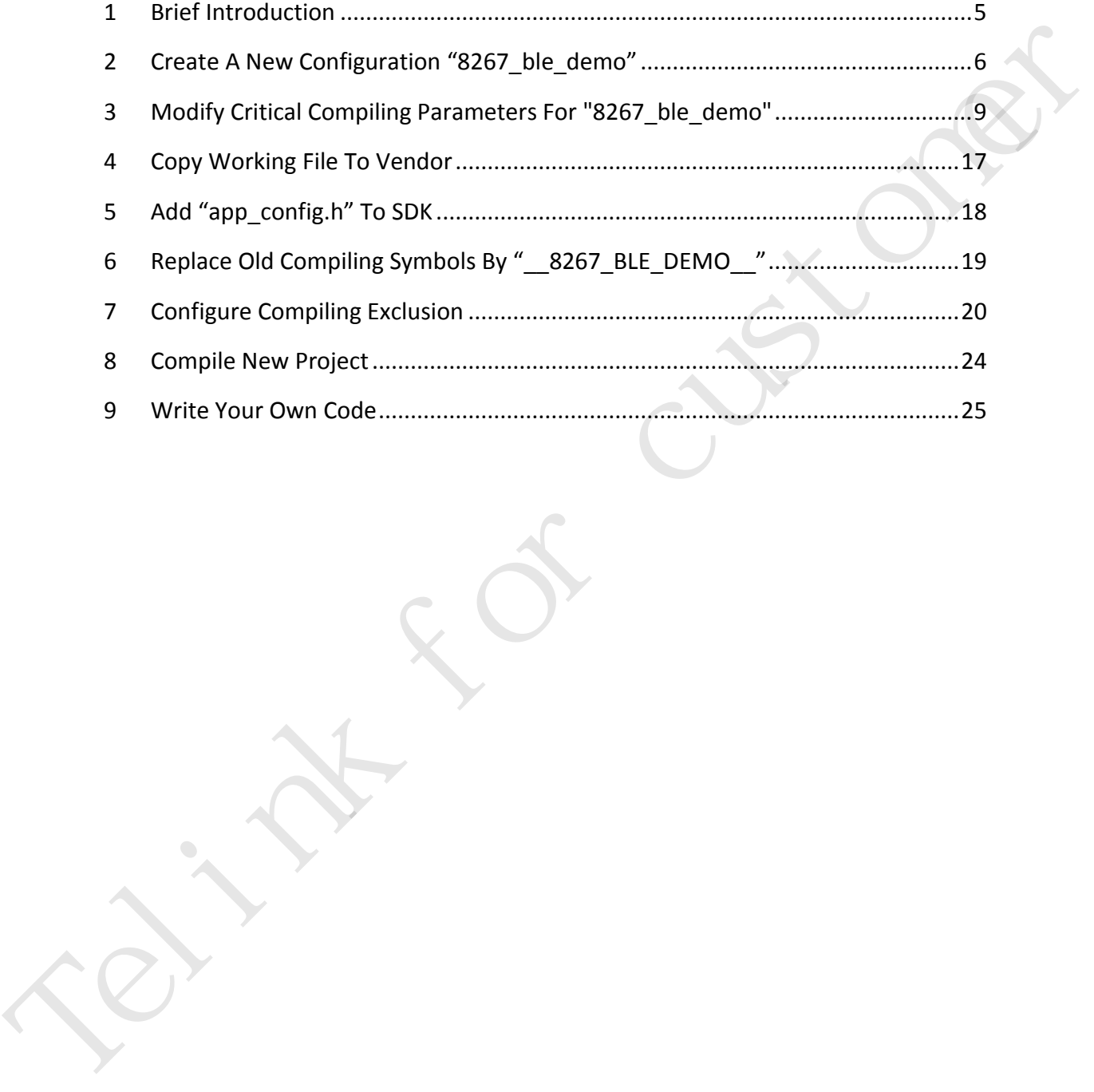

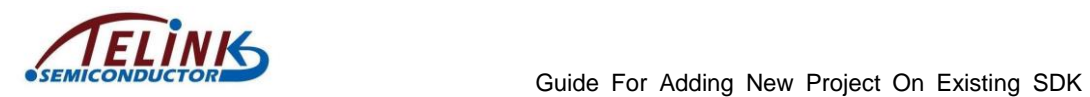

# **Table of figures**

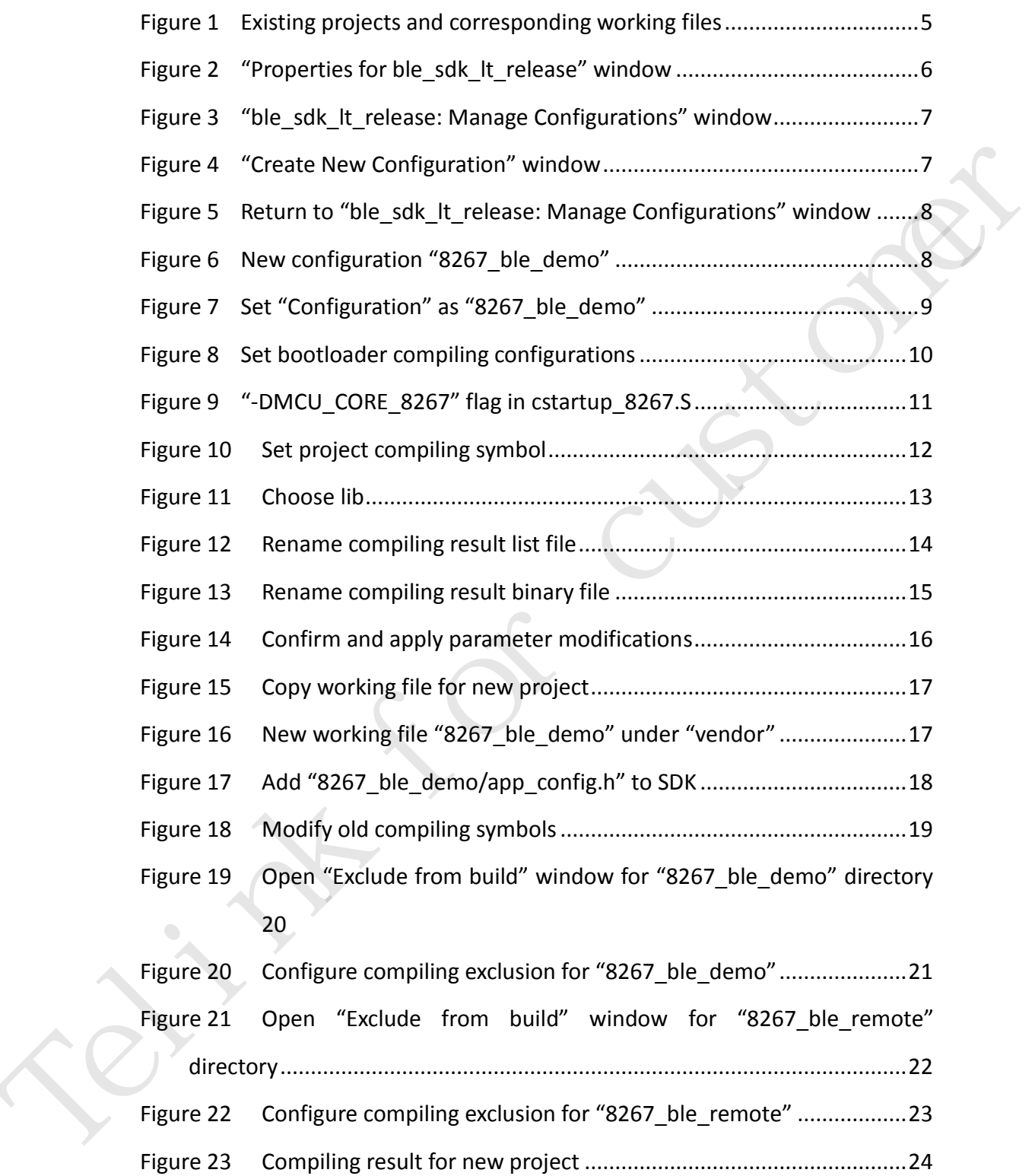

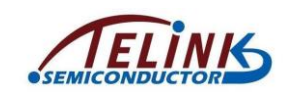

#### <span id="page-5-0"></span>**1 Brief Introduction**

This document presents how to add a new project (e.g. "8267\_ble\_demo") on existing SDK (e.g. Telink 8267 BLE SDK "ble\_sdk\_lt\_release") by using Telink IDE based on Eclipse platform.

New project is not created by clicking File/New menu from the very beginning. Actually it's copied from the existing demo project, but critical settings and configurations should be modified for the new project.

 As shown in [Figure 1,](#page-5-1) click the hammer icon, there are 5 existing projects that can be compiled, and corresponding working files are contained under the "vendor" directory. In the demonstration, we need to add a new project "8267 ble demo" by copying from an existing project "8267\_ble\_remote", and add its working files under the "vendor" directory. 67 BLE SDK "ble\_sdk\_lt\_release") by using Telink IDE based<br>eated by clicking File/New menu from the very beginning.<br>
1) the existing demo project, but critical settings and<br>
nodified for the new project.<br>
1), click the ha

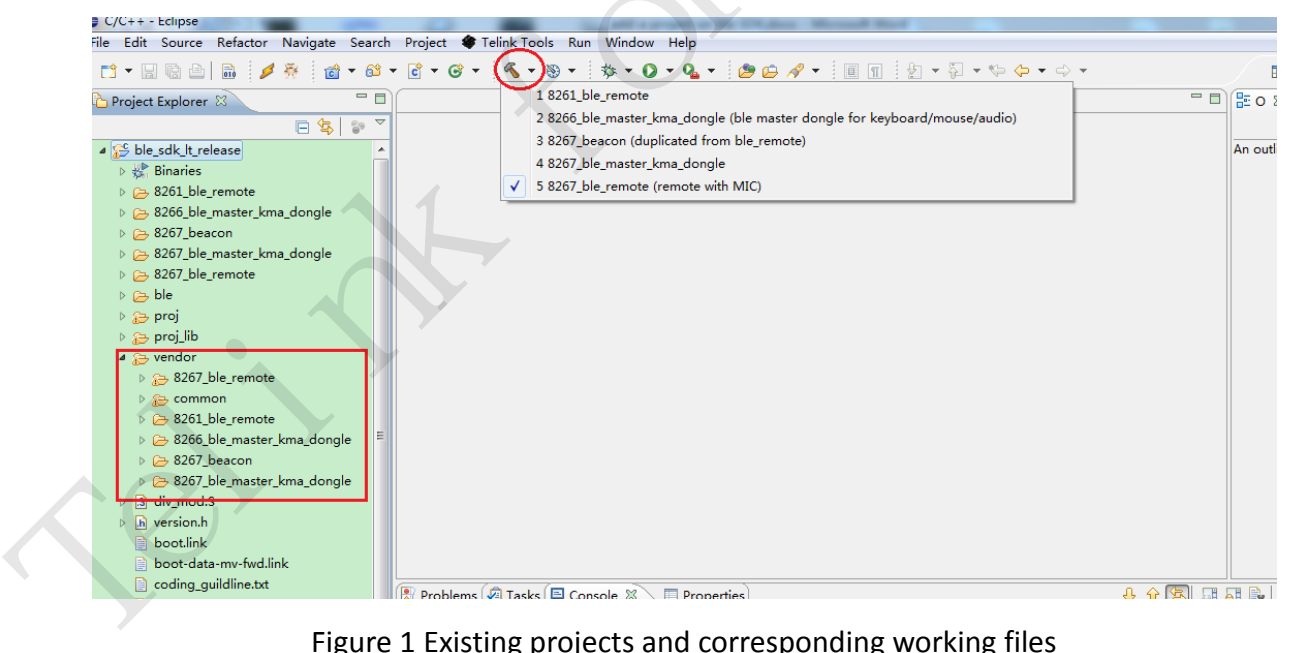

<span id="page-5-1"></span>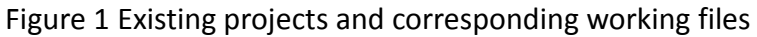

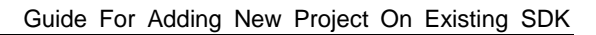

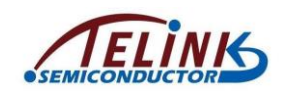

## <span id="page-6-0"></span>**2 Create A New Configuration "8267\_ble\_demo"**

Click "Project" menu -> "Properties" (or right click on the Project Explorer window and select "Properties") to open the "Properties for ble\_sdk\_lt\_release (i.e. SDK name)" window.

As shown in Figure 2, select "C/C++ Bulid"->"Settings" on the left side to open the "Settings" option, then click the "Manage Configurations" button to open the "ble\_sdk\_lt\_release: Manage Configurations" window.

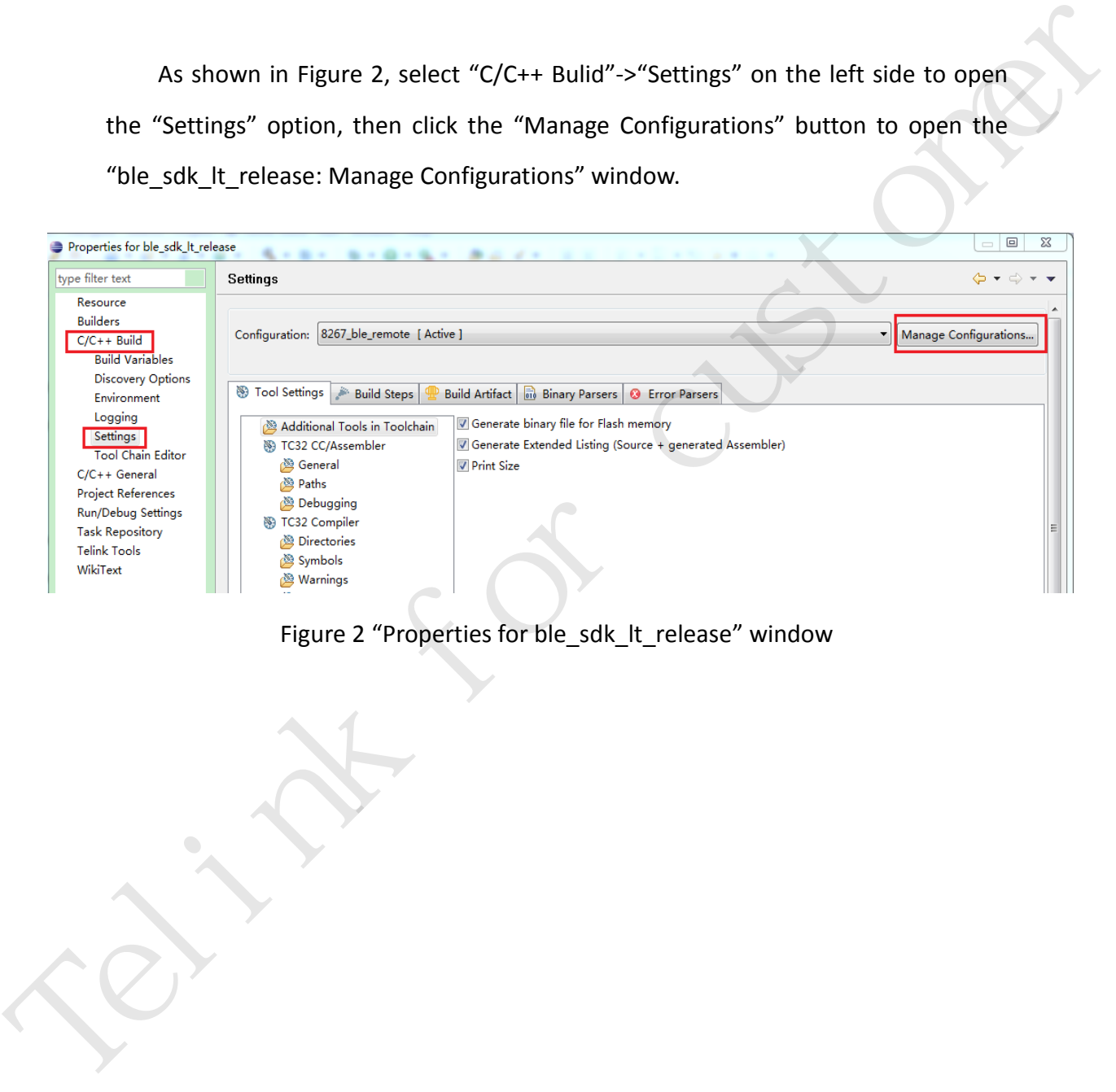

<span id="page-6-1"></span>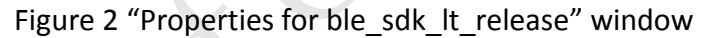

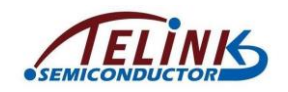

As shown in [Figure 3,](#page-7-0) configurations corresponding to the existing 5 projects are available on the window. The "Description" column is not essential and it just shows details about the configuration. Click the "New" button to open the "Create New Configuration" window.

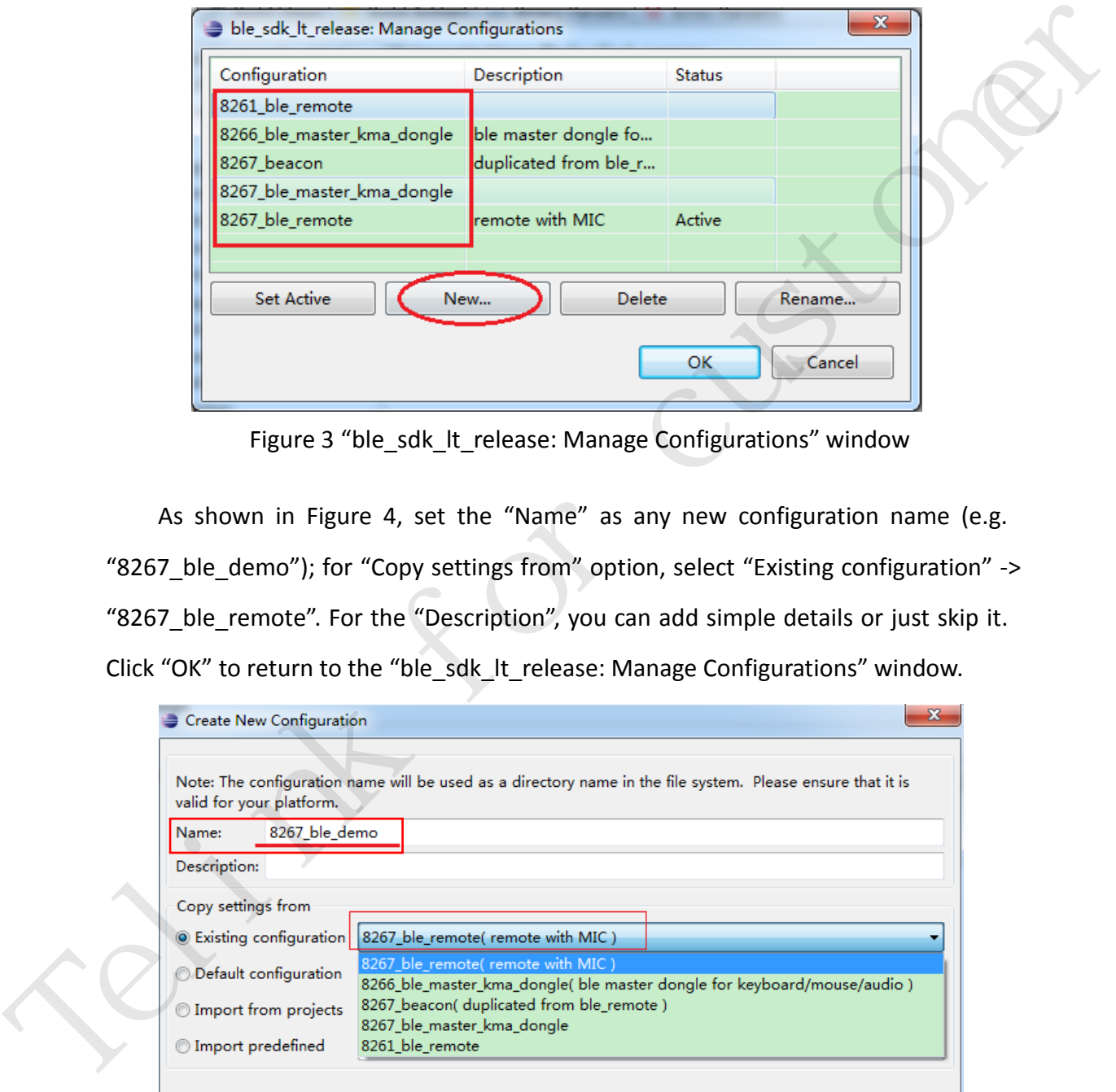

Figure 3 "ble\_sdk\_lt\_release: Manage Configurations" window

<span id="page-7-0"></span>As shown in Figure 4, set the "Name" as any new configuration name (e.g. "8267\_ble\_demo"); for "Copy settings from" option, select "Existing configuration" -> "8267 ble remote". For the "Description", you can add simple details or just skip it. Click "OK" to return to the "ble\_sdk\_lt\_release: Manage Configurations" window.

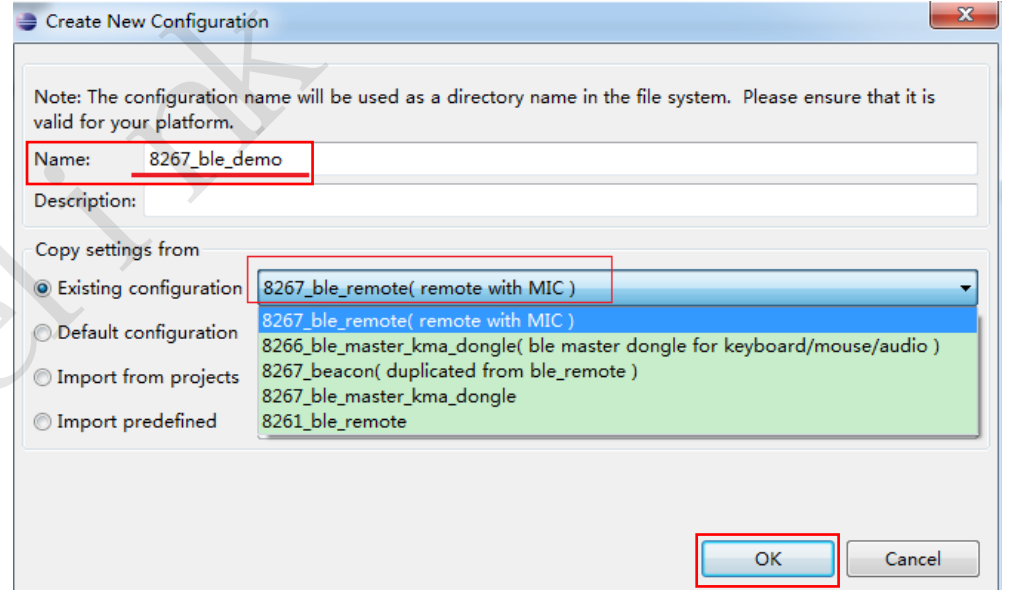

<span id="page-7-1"></span>Figure 4 "Create New Configuration" window

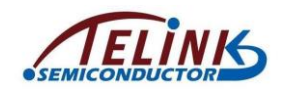

As shown in [Figure 5,](#page-8-0) the new configuration "8267\_ble\_demo" is available on the "ble\_sdk\_lt\_release: Manage Configurations" window. Click "OK" to return to the "Properties for ble sdk It release" window.

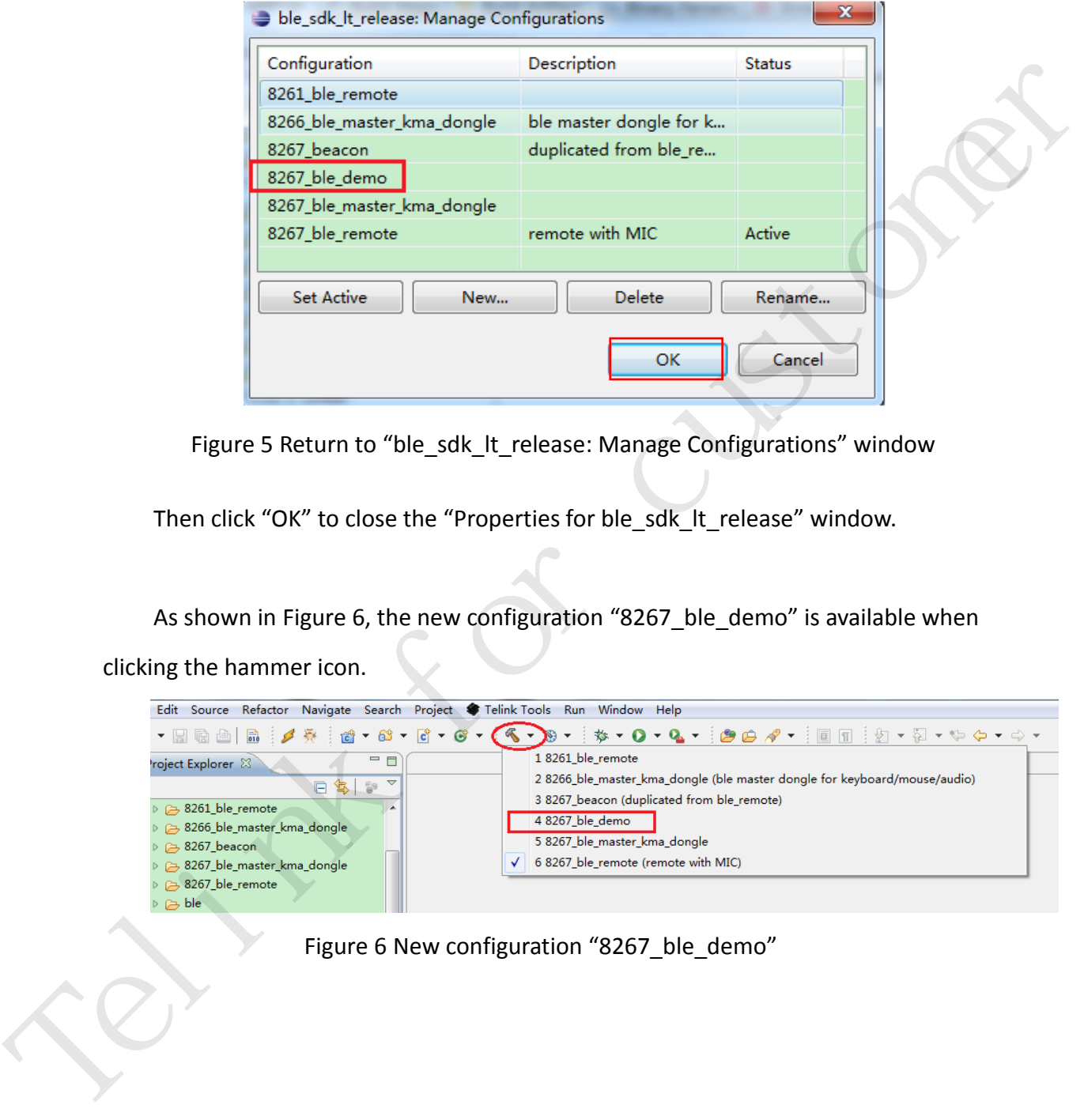

<span id="page-8-0"></span>Figure 5 Return to "ble\_sdk\_lt\_release: Manage Configurations" window

Then click "OK" to close the "Properties for ble\_sdk\_lt\_release" window.

As shown in Figure 6, the new configuration "8267\_ble\_demo" is available when clicking the hammer icon.

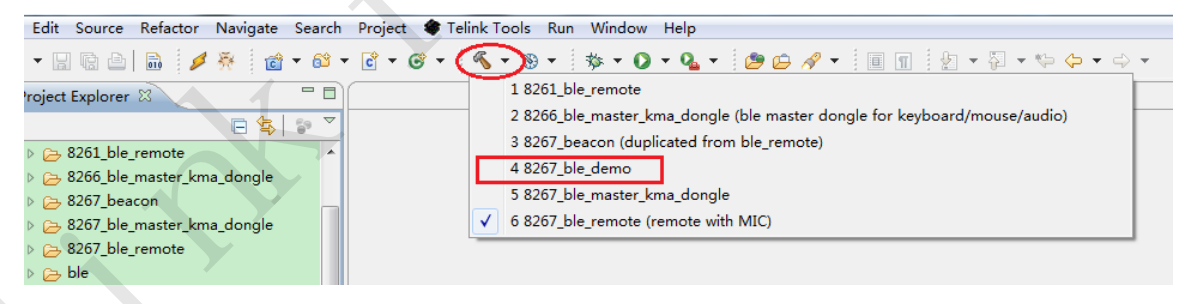

<span id="page-8-1"></span>Figure 6 New configuration "8267\_ble\_demo"

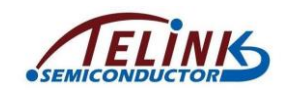

## <span id="page-9-0"></span>**3 Modify Critical Compiling Parameters For "8267\_ble\_demo"**

After the new configuration "8267\_ble\_demo" is created as shown in **Section 2**, since all compiling parameters are copied from the selected source project "8267\_ble\_remote", it's need to modify all critical compiling parameters for the new project.

Open the "Properties for ble sdk It release" window again, select "C/C++ Bulid" -> "Settings", and then set the "Configuration" option as "8267 ble demo".

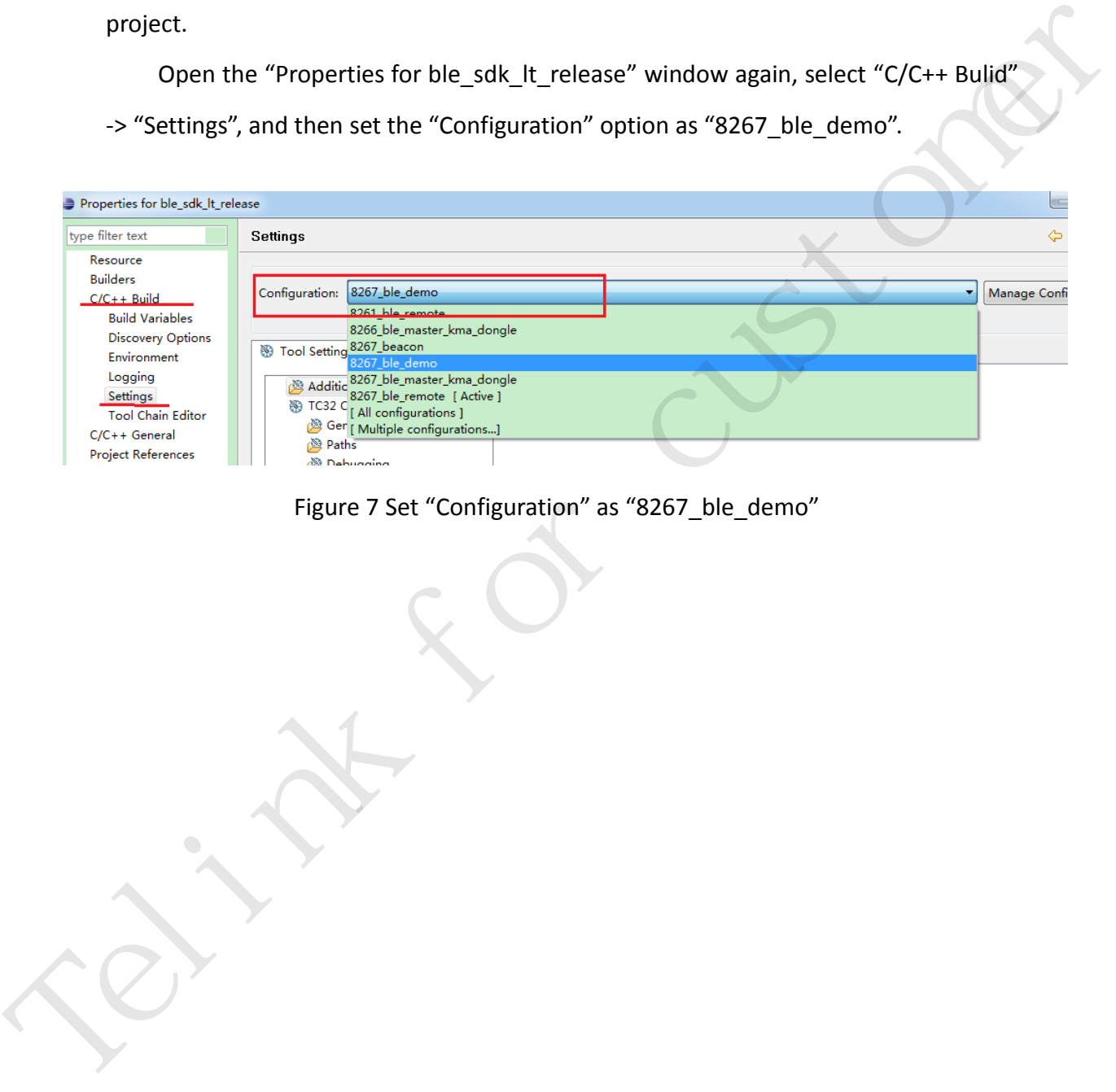

<span id="page-9-1"></span>Figure 7 Set "Configuration" as "8267\_ble\_demo"

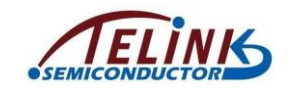

Please follow the steps below to modify relevant parameters.

#### **1) Set bootloader compiling configurations.**

As shown in [Figure 8,](#page-10-0) select "TC32 CC/Assembler" -> "General" -> "Other GCC Flags". It's needed to define "-DMCU\_CORE\_8267" and delete the

following "-D\_\_LOAD\_RAM\_SIZE\_\_=0x16".

<span id="page-10-0"></span>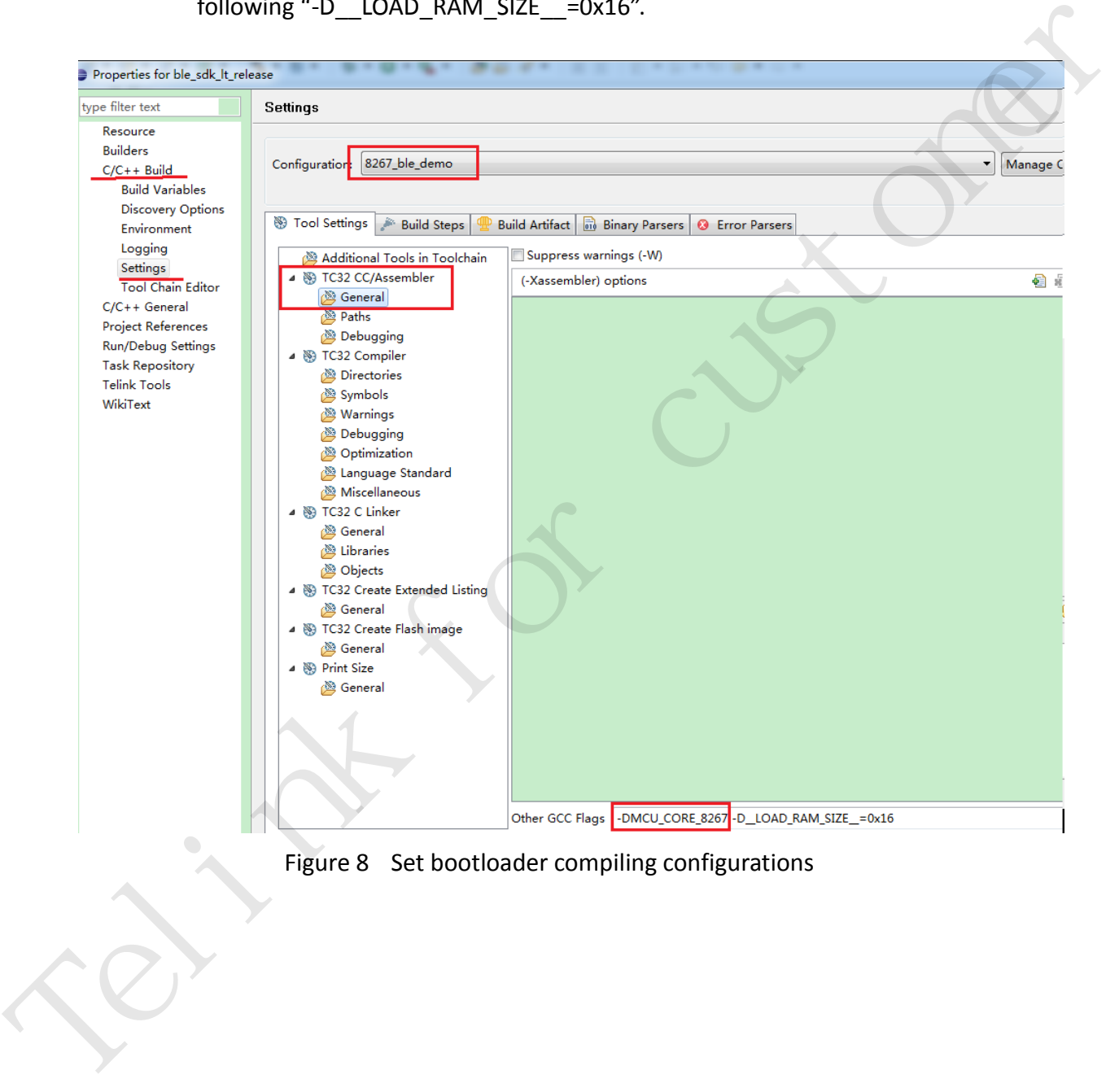

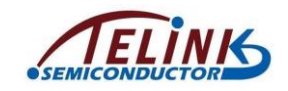

Actually, the "-DMCU\_CORE\_8267" flag is used in cstartup\_8267.S for

bootloader compiling, as shown in [Figure 9.](#page-11-0)

| $=$ $\Box$<br>Project Explorer &                                   | S cstartup_8267.S &                                                       |
|--------------------------------------------------------------------|---------------------------------------------------------------------------|
| $\bigtriangledown$<br>日冬<br>$\mathbb{S}^n$                         |                                                                           |
| ▲ S ble_sdk_lt_release                                             | #ifdef MCU_CORE_8267<br>۰                                                 |
| $\triangleright \#$ Binaries                                       | $4$ #ifndef<br>LOAD RAM SIZE                                              |
| ▷ 23 8261_ble_remote                                               | 5 #define LOAD RAM SIZE<br>$0 \times c$                                   |
| D 2366_ble_master_kma_dongle                                       | $6$ #endif                                                                |
| $\triangleright \implies$ 8267_beacon                              |                                                                           |
| D 2367_ble_master_kma_dongle                                       | 8#ifndef IRQ STK SIZE<br>0x180<br>9 #define __IRQ_STK_SIZE_               |
| D 28267_ble_remote                                                 | $10$ #endif                                                               |
| $\triangleright \triangleright$ ble                                | 11<br>16<br>.code                                                         |
| <u>⊿ @</u> ⇒ proj                                                  | 12 @*                                                                     |
| $\triangleright \trianglerighteq$ app                              | 130                                                                       |
| $\triangleright \mathop{\otimes}$ common                           | 14 @*<br>15.include "version.in"                                          |
| $\triangleright \triangleright$ config                             | 16                                                                        |
| $\triangleright$ $\Rightarrow$ drivers                             | @ Mode, correspor<br>17<br>Ξ                                              |
| $\triangleright$ $\mathop{\otimes}$ mcu                            | .equ MODE BITS,<br>0x1F<br>18<br>@ Bit                                    |
| ▲ a mcu_spec                                                       | .equ IRQ MODE,<br>0x12<br>$@$ Int<br>19<br>equ SVC MODE, 0x13 @ Sup<br>20 |
| $\triangleright$ .c) adc_8261.c<br>$\triangleright$ [h] adc_8261.h | 21<br>.equ IRQ_STK_SIZE, __IRQ_STK_SIZ                                    |
| $\triangleright$ $\therefore$ adc_8263.c                           | LOAD RAM SI<br>22<br>.equ __LOAD_RAM,                                     |
| ▷ Ih adc_8263.h                                                    | 23                                                                        |
| $\triangleright$ $\therefore$ adc_8266.c                           | 24 @<br>25 @                                                              |
| ▷ Ih adc_8266.h                                                    | 26 @                                                                      |
| $\triangleright$ $\&$ adc_8267.c                                   | 27                                                                        |
| ▷ Ih adc_8267.h                                                    | $28 -$<br>.section<br>.vectors, "ax"                                      |
| $\triangleright$ $\lambda$ anareg_8263.h                           | 29<br>.global<br>reset<br>30<br>.global                                   |
| $\triangleright$ $\boxed{\mathbf{h}}$ anareg_8886.h                | irq<br>31<br>.global<br>start                                             |
| $\triangleright$ S cstartup_8261.S                                 | 32<br>.global<br>LOAD RAM                                                 |
| ▷ S cstartup_8263_ram.S                                            | 33                                                                        |
| $\triangleright$ S cstartup_8263.S                                 | 34<br>@ MUST,<br>start:                                                   |
| ▷ S cstartup_8266_ram.S                                            | 35<br>36<br>.extern irq handler                                           |
| $\triangleright$ S cstartup 8266.S                                 | 37                                                                        |
| ▷ S cstartup_8267_ram.S                                            | 38<br>.extern ramcode size div 16                                         |
| S cstartup_8267.S<br>$D_1$ and $Q$ $Q$                             | 39<br>extern ramcode size div 256.<br>ramcoda siza div 16 ali             |
|                                                                    |                                                                           |
|                                                                    | Figure 9 "-DMCU_CORE_8267" flag in cstartup_8267.S                        |
|                                                                    |                                                                           |
|                                                                    |                                                                           |
|                                                                    |                                                                           |
|                                                                    |                                                                           |
|                                                                    |                                                                           |
|                                                                    |                                                                           |
|                                                                    |                                                                           |

<span id="page-11-0"></span>Figure 9 "-DMCU\_CORE\_8267" flag in cstartup\_8267.S

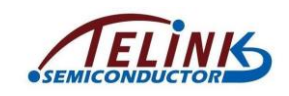

#### **2) Set project compiling symbol.**

As shown in [Figure 10,](#page-12-0) select "TC32 Compiler" -> "Symbols".

User needs to click the "Edit" icon, and set the compiling symbol as

"\_\_8267\_BLE\_DEMO\_\_" to replace the old "\_\_PROJECT\_BLE\_REMOTE\_\_".

Then click "OK" to confirm the setting.

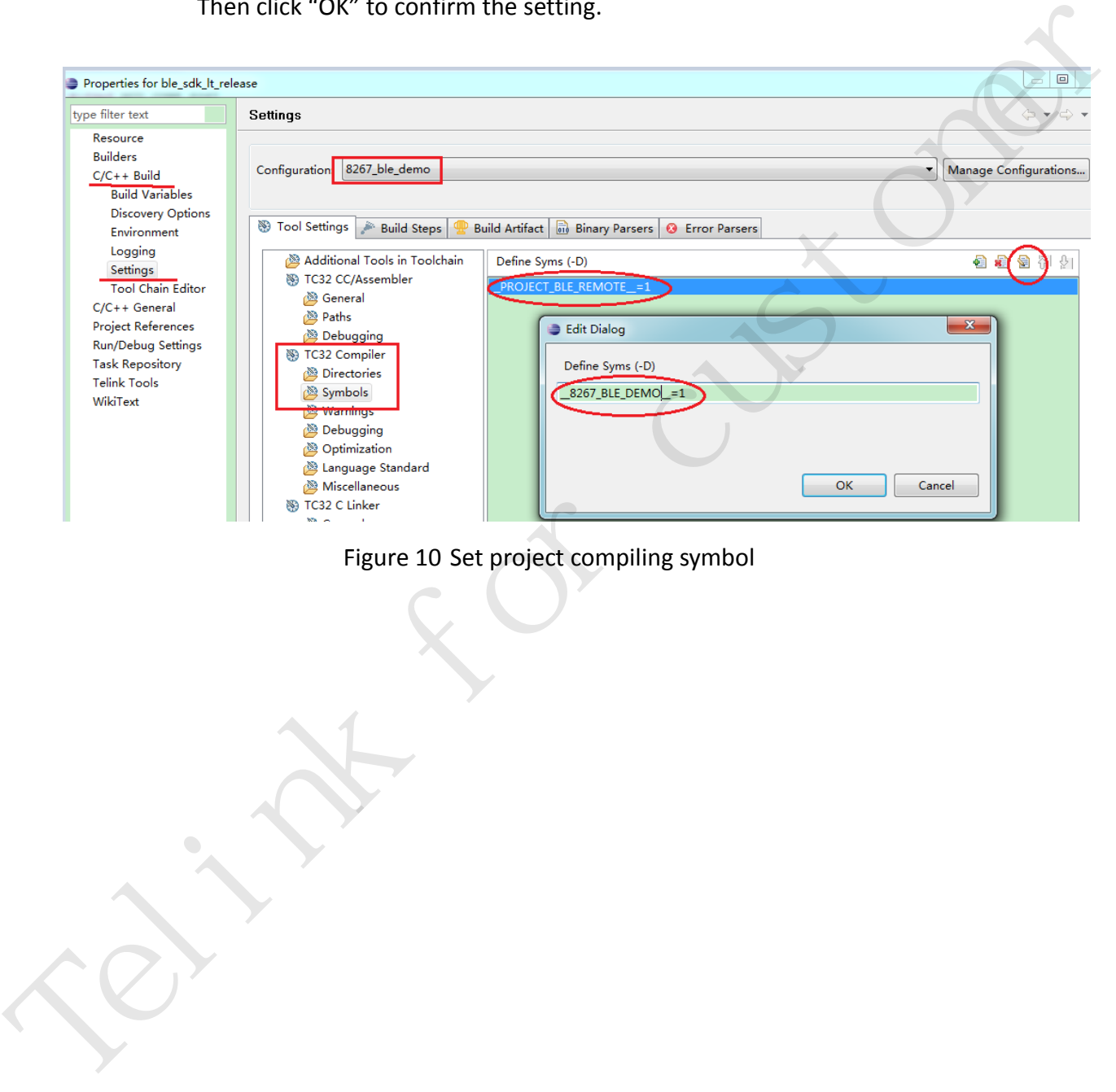

<span id="page-12-0"></span>Figure 10 Set project compiling symbol

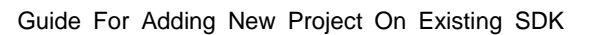

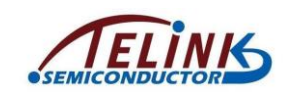

#### **3) Choose the lib.**

As shown in [Figure 11,](#page-13-0) select "TC32 C Linker" -> "Libraries". The current library is "lt\_8267" which is used for 8267 16M system clock application. Since 16M system clock applies to the new project, it's not needed to change the lib.

If 32M or 48M system clock applies to your application, just click the "Edit" icon to set the lib as "lt\_8267\_32m" or "lt\_8267\_48m" correspondingly.

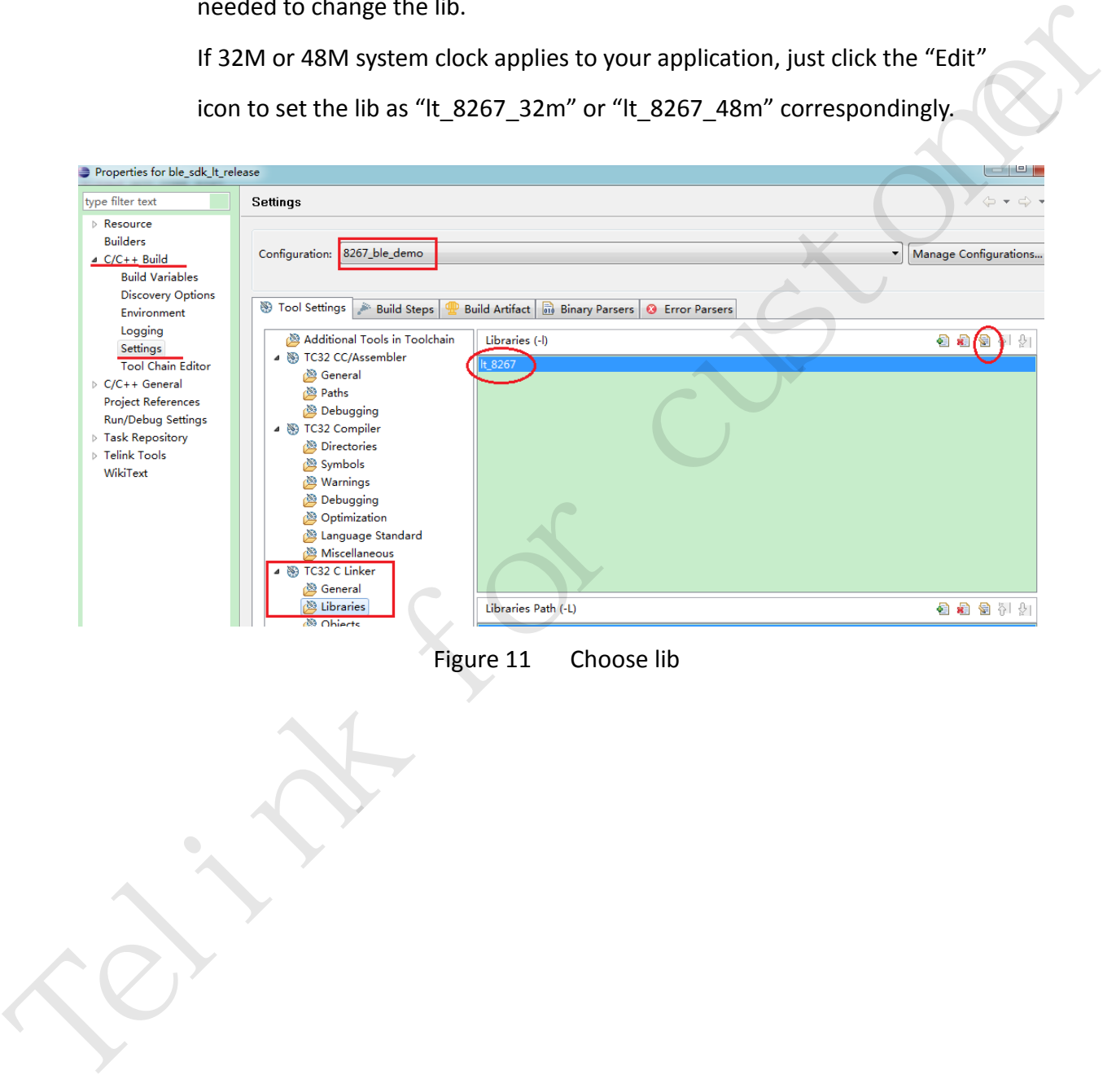

<span id="page-13-0"></span>Figure 11 Choose lib

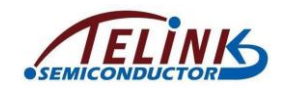

#### **4) Rename the compiling result list file.**

As shown in [Figure 12,](#page-14-0) select "TC32 Create External Listing" -> "General".

The current name for the compiling result output list file is

"8267 remote.lst". User needs to rename it as "8267 demo.lst".

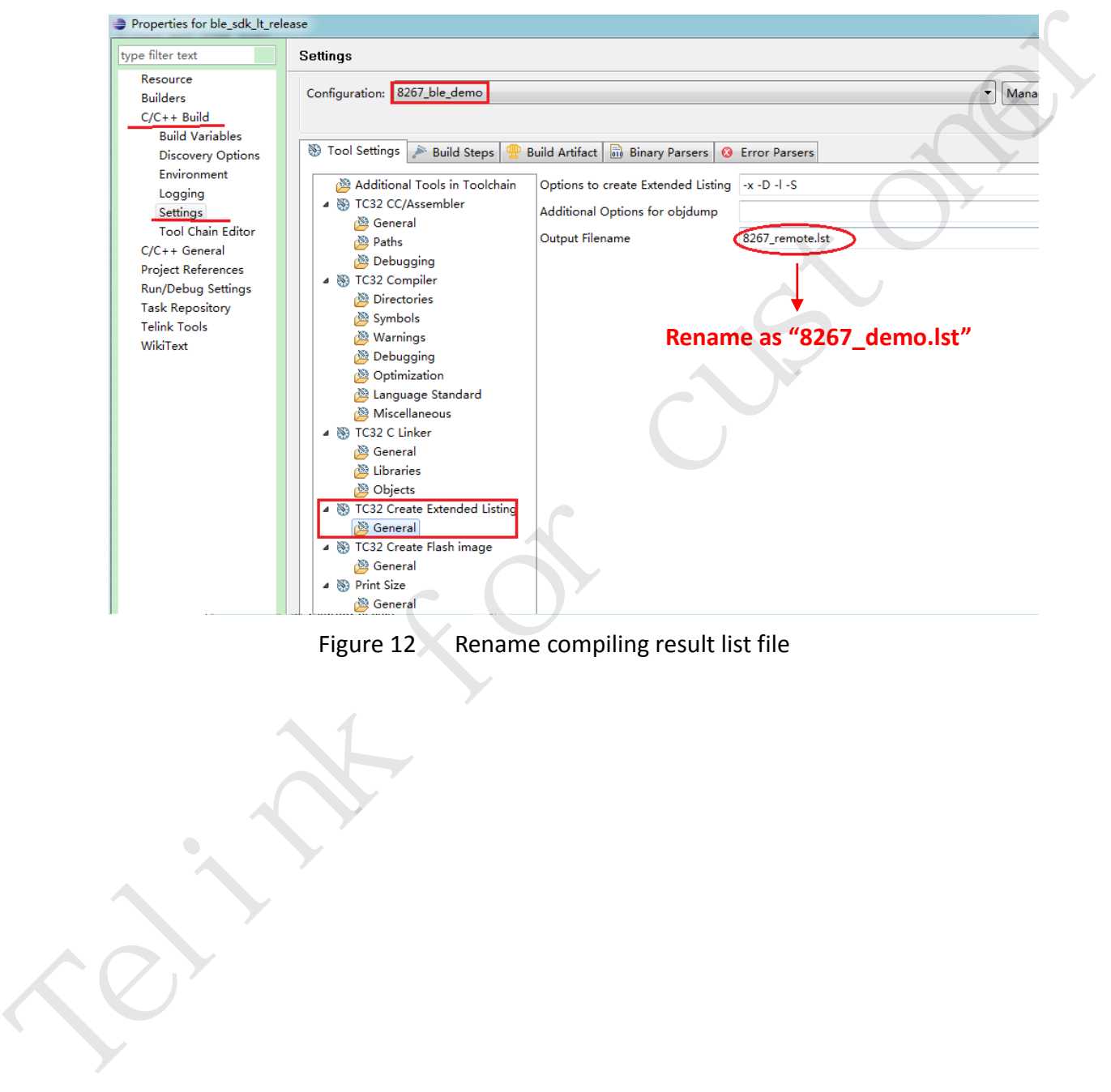

<span id="page-14-0"></span>Figure 12 Rename compiling result list file

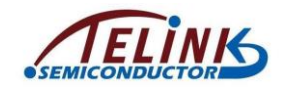

#### **5) Rename the compiling result binary file.**

As shown in [Figure 13,](#page-15-0) select "TC32 Create Flash image" -> "General".

The current name for the compiling result output binary file is

"8267 remote.bin". User needs to rename it as "8267\_demo.bin".

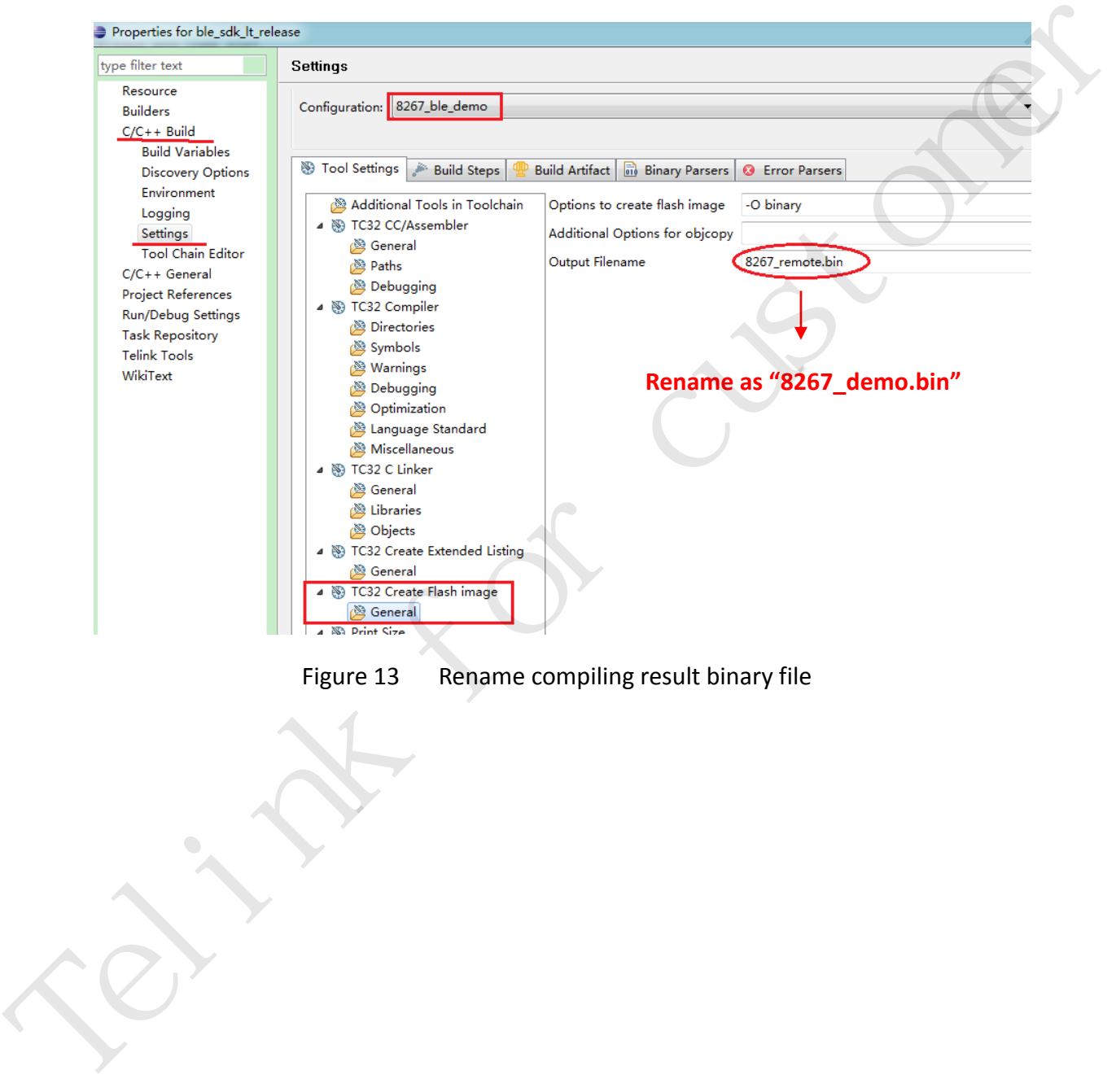

<span id="page-15-0"></span>Figure 13 Rename compiling result binary file

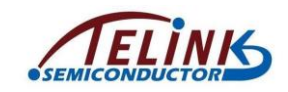

Guide For Adding New Project On Existing SDK

After all the parameters are modified as shown above, user also needs to click

"Apply" and "OK" (as shown in [Figure 14\)](#page-16-0) so that all the modifications will take effect.

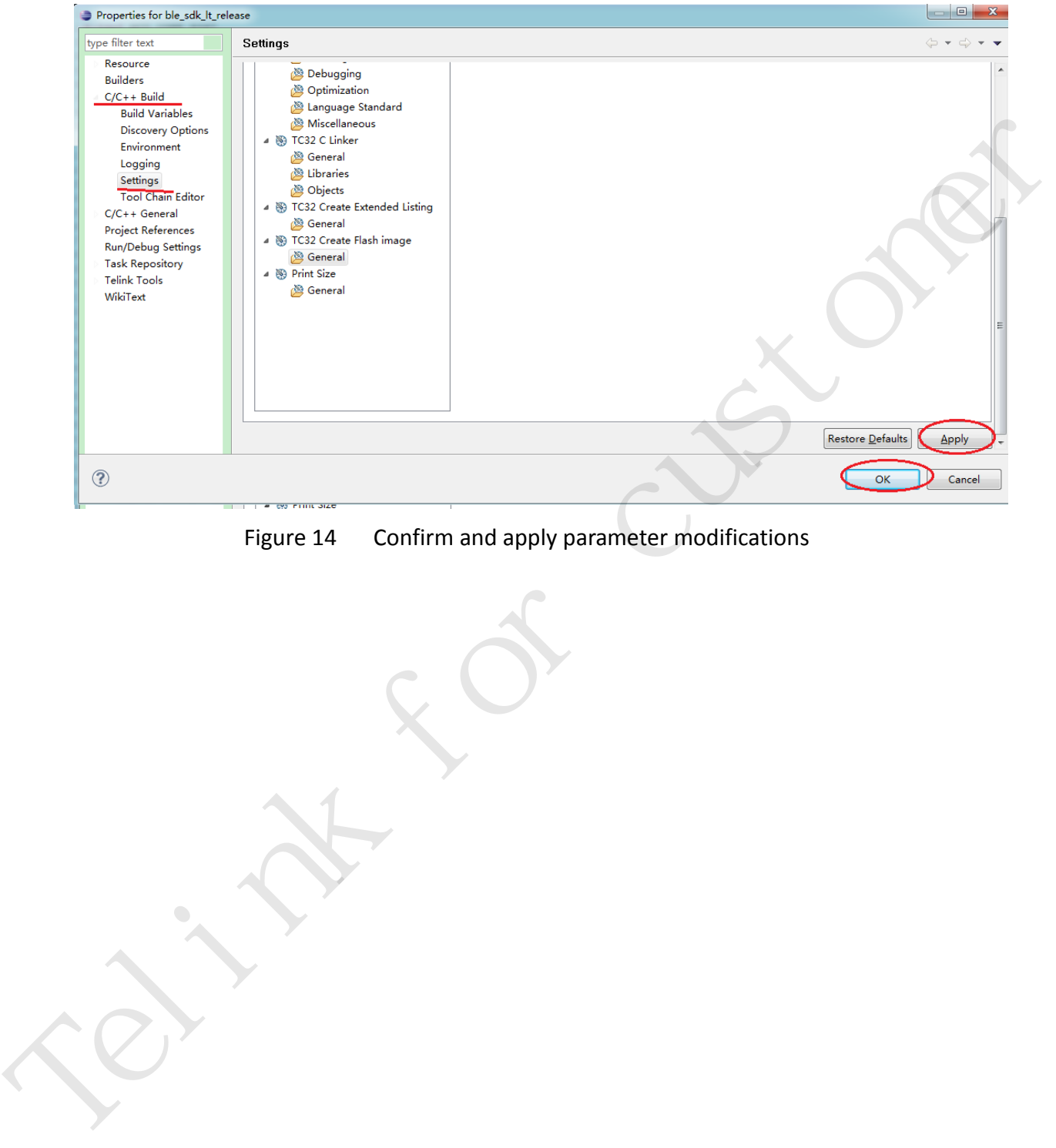

<span id="page-16-0"></span>Figure 14 Confirm and apply parameter modifications

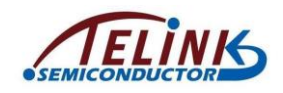

#### <span id="page-17-0"></span>**4 Copy Working File To Vendor**

Copy the whole folder "8267 ble remote" under the "vendor" directory, and rename it as "8267\_ble\_demo".

The new project will first use the same code copied from the 8267\_ble\_remote to pass the compiling. Then user can write his own code for the new project to replace the old code.

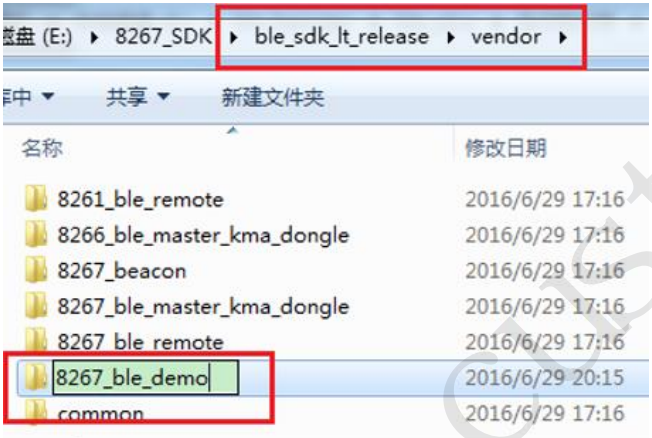

<span id="page-17-1"></span>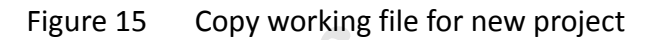

| to pass the compiling. Then user can write his own code for the new project to                                                   |                                                                                                    |
|----------------------------------------------------------------------------------------------------|----------------------------------------------------------------------------------------------------|
| replace the old code.                                                                                                    |                                                                                                    |
| 蓝盘 (E:) ▶ 8267_SDK ▶ ble_sdk_lt_release ▶ vendor ▶                                                                               |                                                                                                    |
| 共享 ▼<br>新建文件夹<br>中・                                                                                                    |                                                                                                    |
| 名称                                                                                                    | 修改日期                                                                                                    |
| 8261_ble_remote                                                                                                    | 2016/6/29 17:16                                                                                          |
| 8266_ble_master_kma_dongle                                                                                                    | 2016/6/29 17:16                                                                                          |
| 8267_beacon                                                                                                    | 2016/6/29 17:16                                                                                          |
| 8267_ble_master_kma_dongle                                                                                                    | 2016/6/29 17:16                                                                                          |
| 8267 ble remote                                                                                                    | 2016/6/29 17:16                                                                                          |
| 8267_ble_demo                                                                                                    | 2016/6/29 20:15                                                                                          |
| common                                                                                                    | 2016/6/29 17:16                                                                                          |
| File Edit Source Refactor Navigate Search Project StelinkTools Run Wind<br>d - 日语白   m<br>$\mathbb{Z}$ $\mathbb{Z}$ $\mathbb{Z}$ | $\mathbb{C}$ + $\mathbb{C}$ + $\mathbb{C}$ + $\mathbb{C}$ + $\mathbb{C}$ + $\mathbb{R}$ + $\mathbb{R}$ + |
| $\qquad \qquad \blacksquare$<br>$\Box$<br>Project Explorer &                                                                     | S cstartup_8267.S &                                                                                      |
| 日冬                                                                                                    | 2 #ifdef MCU_CORE_8267                                                                                   |
| ble_sdk_lt_release<br>◆ ☆ Binaries                                                                                               |                                                                                                    |
| ⊳ ≥ 8261_ble_remote                                                                                                    | 4#ifndef LOAD RAM SIZE<br>5#define LOAD RAM SIZE                                                         |
| D @ 8266_ble_master_kma_dongle                                                                                                   | 6#endif                                                                                                  |
| $\triangleright$ $\triangleright$ 8267 beacon                                                                                    |                                                                                                    |
| De 8267_ble_master_kma_dongle → & ∂                                                                                              | 8#ifndef IRQ STK SIZE<br>9#define IRQ STK SIZE                                                           |
| $\triangleright$ $\triangleright$ 8267_ble_remote<br>$\triangleright \triangleright$ ble                                         | $10 \text{ } \text{fendif}$                                                                              |
| D @⇒ proj                                                                                                    | 11<br>.code<br>-16<br>12 @*                                                                              |
| proj_lib                                                                                                    | 130                                                                                                    |
| $\frac{1}{2}$ vendor                                                                                                    | 14 @                                                                                                    |
| D 267_ble_demo                                                                                                    | 15. include "version. in"<br>16                                                                          |
| Research Management<br>$\triangleright$ $\rightarrow$ common                                                                     | 17<br>$@$ Mo                                                                                             |
| ▷ ② 8261_ble_remote                                                                                                    | 18<br>.equ MODE BITS,<br>19<br>.equ IRQ MODE,                                                            |
| D 2366_ble_master_kma_dongle                                                                                                    | 20<br>.equ SVC MODE,                                                                                     |
| $\triangleright \ \triangleright$ 8267_beacon                                                                                    | 21<br>.equ IRQ STK SIZE,                                                                                 |
| ▷ → 8267 ble master kma dongle                                                                                                   | 22<br>.equ LOAD RAM,<br>22                                                                               |

Figure 16 New working file "8267\_ble\_demo" under "vendor"

<span id="page-17-2"></span>AN-16063000-E1 Ver 1.0.0

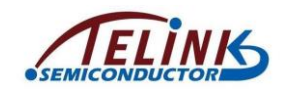

## <span id="page-18-0"></span>**5 Add "app\_config.h" To SDK**

As shown in [Figure 17,](#page-18-1) open vendor -> common -> user\_config.h on the "Project Explorer" window.

Click the hammer icon and select the "8267\_ble\_demo" project, its status will turn to "Active" automatically. Correspondingly the macro " \_8267\_BLE\_DEMO \_ " is enabled and "vendor/8267 ble demo/app config.h" is included by the SDK, while "app\_config.h" under other projects are excluded.

**#elif** (\_\_PROJECT\_BLE\_REMOTE\_\_)

**#include** "../8267\_ble\_remote/app\_config.h"

 **#elif** (\_\_8267\_BLE\_DEMO\_\_)

 **#include** "../8267\_ble\_demo/app\_config.h"

<span id="page-18-1"></span>

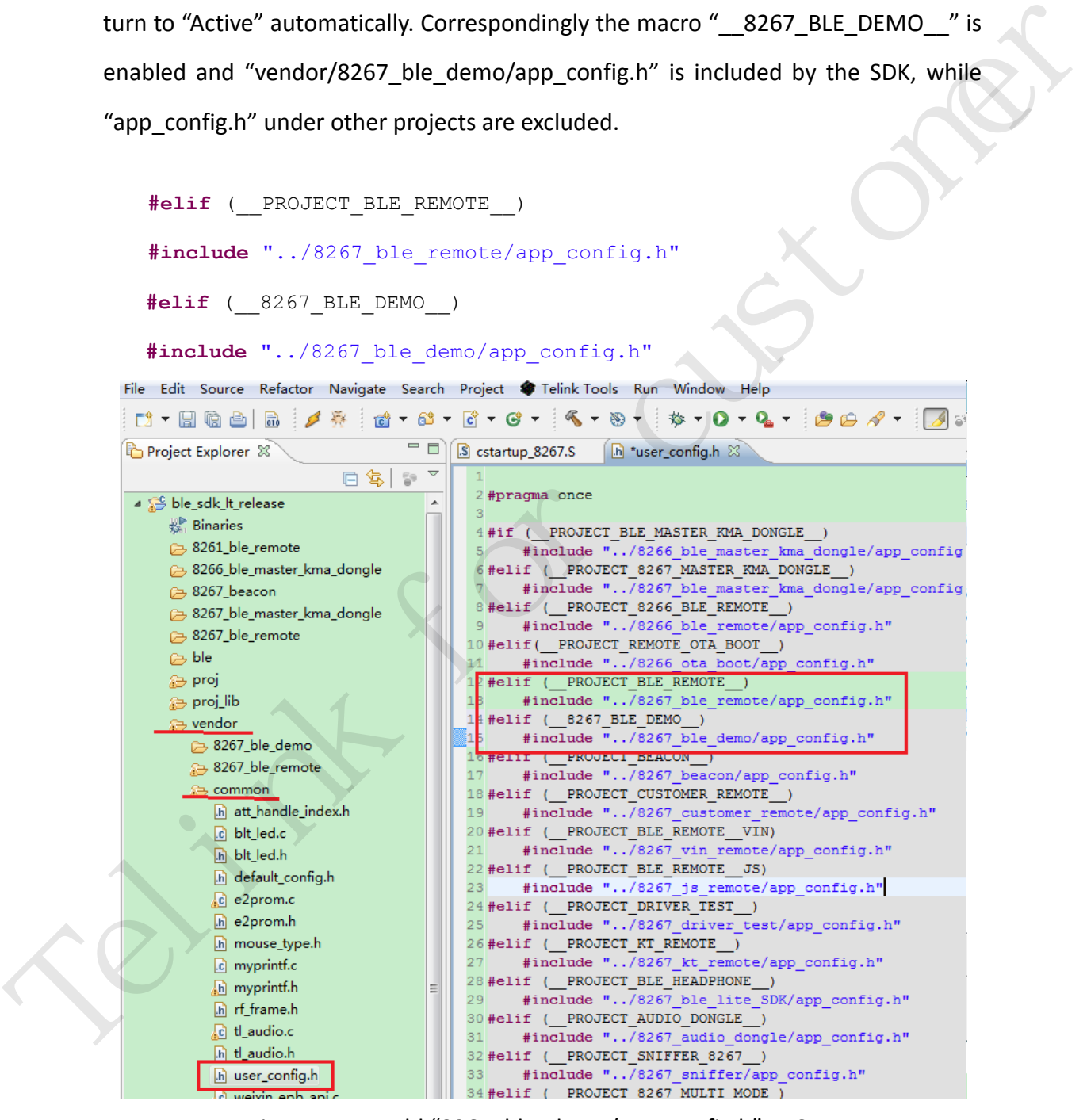

Figure 17 Add "8267 ble demo/app config.h" to SDK

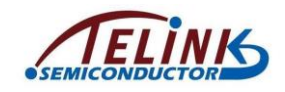

## <span id="page-19-0"></span>**6 Replace Old Compiling Symbols By "\_\_8267\_BLE\_DEMO\_\_"**

In some files of the new project "8267 ble demo", old compiling symbol PROJECT\_BLE\_REMOTE\_" may still exist, which will cause all the files are copied from the old project "8267 ble remote".

User needs to use global search to find all old compiling symbols and replace them by " \_8267\_BLE\_DEMO \_ ".

As shown in Figure 18, it's needed to replace the two old symbols in main.c and ble\_remote.c by the "\_\_8267\_BLE\_DEMO\_\_".

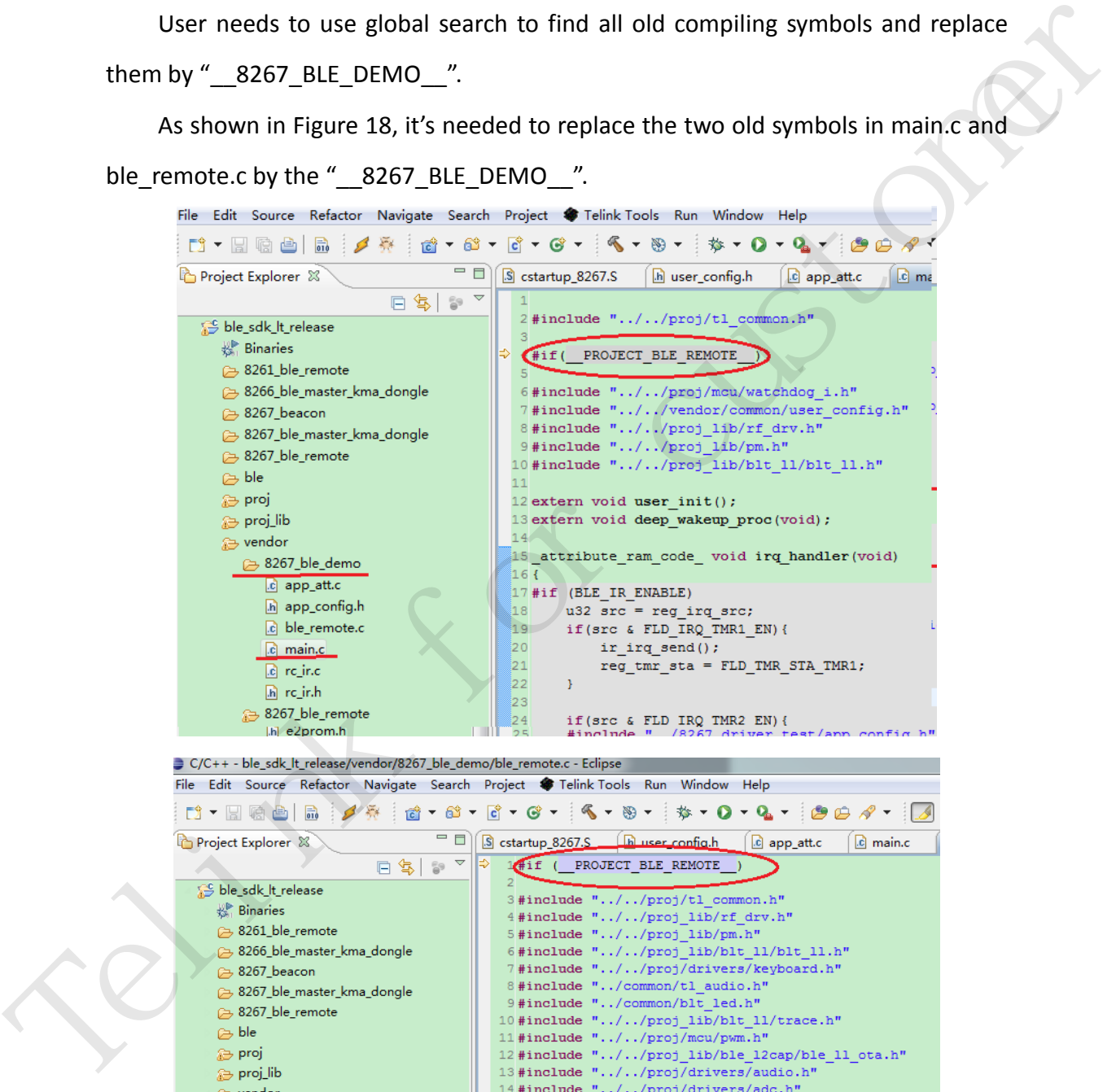

<span id="page-19-1"></span>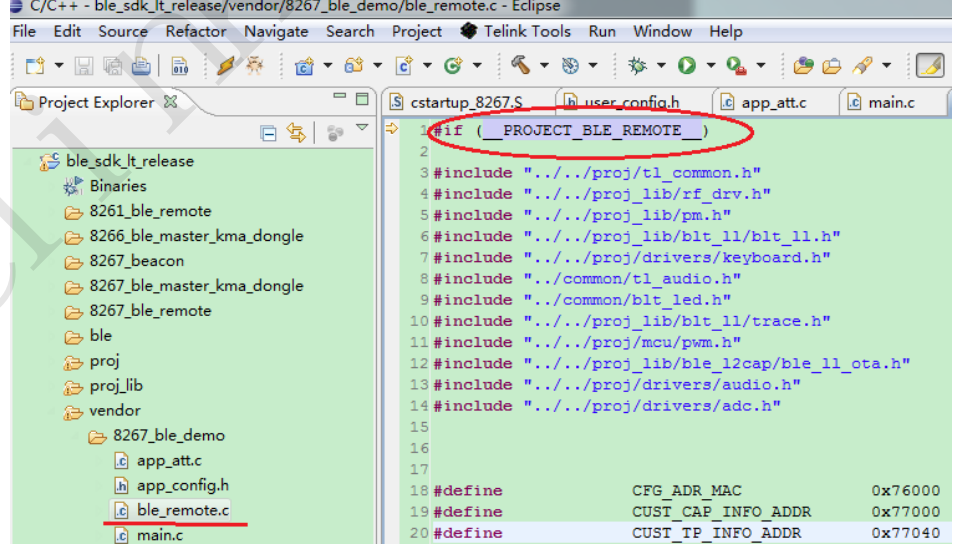

Figure 18 Modify old compiling symbols

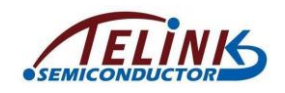

# <span id="page-20-0"></span>**7 Configure Compiling Exclusion**

In order to eliminate the interference from other compiling projects, user needs to exclude the files under the "8267\_ble\_demo" directory from other projects.

As shown in [Figure 19,](#page-20-1) select the "8267\_ble\_demo" directory, right click the directory and select "Resource Configurations" -> "Exclude from Build" to open the "Exclude from build" window.

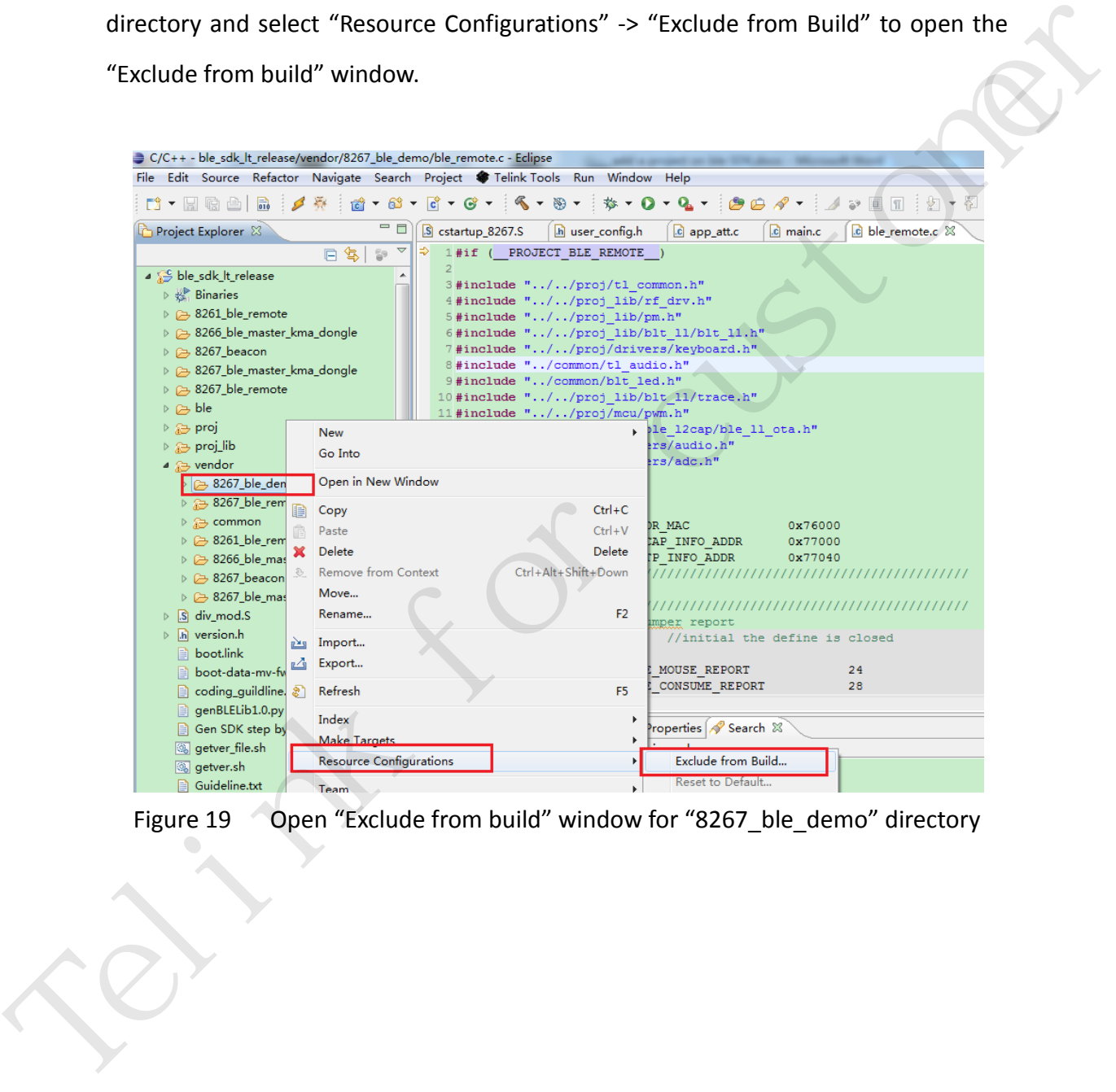

<span id="page-20-1"></span>Figure 19 Open "Exclude from build" window for "8267\_ble\_demo" directory

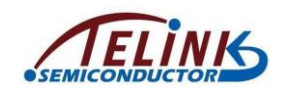

As shown in [Figure 20,](#page-21-0) tick projects other than the new project "8267\_ble\_demo", and then click "OK". The setting will exclude files under the new project directory from other projects. Thus the compiler can't see all files under the "8267 ble demo" directory when compiling other projects.

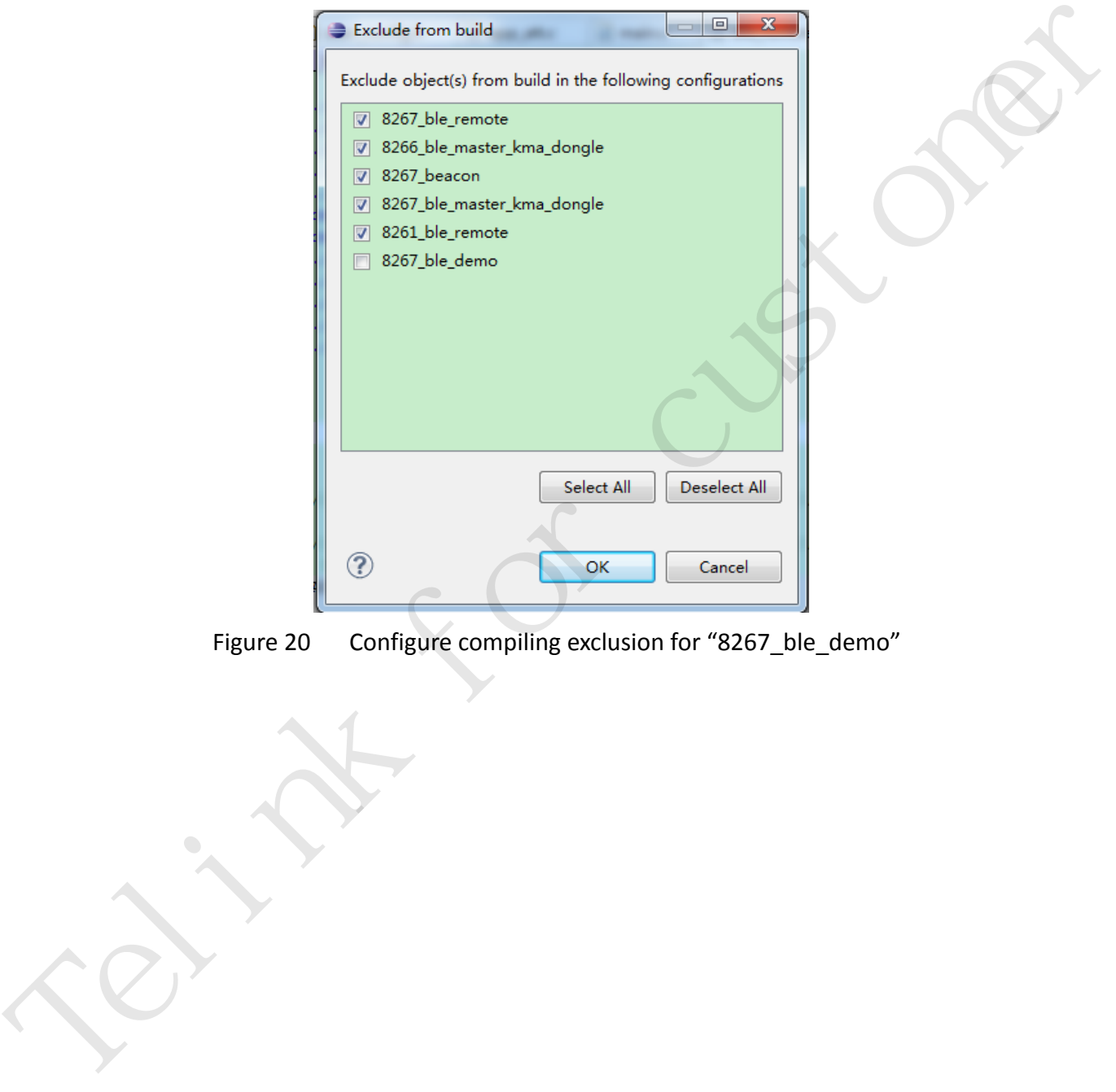

<span id="page-21-0"></span>Figure 20 Configure compiling exclusion for "8267\_ble\_demo"

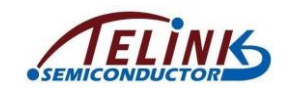

Since the "8267\_ble\_demo" project is copied from the "8267\_ble\_remote", it's also needed to exclude the "8267\_ble\_demo" in the "8267\_ble\_remote".

As shown in [Figure 21,](#page-22-0) select the "8267 ble remote" directory, right click the directory and select "Resource Configurations" -> "Exclude from Build" to open the "Exclude from build" window.

| D * 日晚上 B<br>Project Explorer $\boxtimes$                                                                                                    | $\mathbf{a}^{\dagger} \cdot \mathbf{a}^{\dagger} \cdot \mathbf{a}^{\dagger} \cdot \mathbf{b}^{\dagger} \cdot \mathbf{b}^{\dagger} \cdot \mathbf{b}^{\dagger} \cdot \mathbf{b}^{\dagger} \cdot \mathbf{b}^{\dagger} \cdot \mathbf{b}^{\dagger} \cdot \mathbf{b}^{\dagger} \cdot \mathbf{b}^{\dagger} \cdot \mathbf{b}^{\dagger} \cdot \mathbf{b}^{\dagger} \cdot \mathbf{b}^{\dagger} \cdot \mathbf{b}^{\dagger} \cdot \mathbf{b}^{\dagger} \cdot \mathbf{b}^{\dagger} \$<br>$\equiv$<br>$\Box$<br>h user_config.h<br>S cstartup_8267.S | c app_att.c<br>c ble<br>c main.c |
|----------------------------------------------------------------------------------------------------|----------------------------------------------------------------------------------------------------|----------------------------------|
|                                                                                                    | 1#if ( PROJECT BLE REMOTE )<br>日年<br>$\mathbb{S}^n$                                                                                                    |                                  |
| ⊿ S ble_sdk_lt_release<br>▷ $\frac{10^6}{250}$ Binaries<br>$\triangleright$ $\triangleright$ 8261 ble_remote<br>D @ 8266_ble_master_kma_dongle<br>$\triangleright$ $\triangleright$ 8267 beacon<br>D @ 8267_ble_master_kma_dongle<br>$\triangleright$ $\triangleright$ 8267 ble remote<br>$\triangleright \triangleright$ ble<br>D @⇒ proj | 3#include "//proj/tl common.h"<br>4#include "//proj lib/rf drv.h"<br>5#include "//proj lib/pm.h"<br>6#include "//proj lib/blt ll/blt ll.h"<br>7#include "//proj/drivers/keyboard.h"<br>8#include "/common/tl audio.h"<br>9#include "/common/blt led.h"<br>10 #include "//proj_lib/blt_ll/trace.h"<br>11#include "//proj/mcu/pwm.h"<br><b>New</b>                                                                                                    | $\Box$ 12cap/ble 11 ota.h"       |
| D @⇒ proj_lib                                                                                                    | Go Into                                                                                                    | /audio.h"<br>'adc.h"             |
| ⊿ <i>s</i> ∋ vendor<br>D 3267_ble_remote                                                                                                    | Open in New Window                                                                                                    |                                  |
| ▷ <del>心</del> common                                                                                                    | $Ctrl + C$<br>Copy                                                                                                    |                                  |
| $\triangleright$ $\triangleright$ 8261 ble_remote                                                                                                    | $Ctrl + V$<br>Paste                                                                                                    | MAC<br>0x76000                   |
| $\triangleright$ $\triangleright$ 8266 ble master                                                                                                    | Delete<br>Delete<br>×                                                                                                    | INFO ADDR<br>0x77000             |
| $\triangleright \ \triangleright$ 8267 beacon                                                                                                    | Remove from Context                                                                                                    | <b>INFO ADDR</b><br>0x77040      |
| D 28267_ble_demo                                                                                                    | Ctrl+Alt+Shift+Down<br>D.                                                                                                    | 7777777777777777777777777777     |
| ▷ ② 8267_ble_master                                                                                                    | Move                                                                                                    | /////////////////////////////    |
| $\triangleright$ S div_mod.S                                                                                                    | F <sub>2</sub><br>Rename                                                                                                    | r report                         |
| $\triangleright$ $\blacksquare$ h version.h<br>è<br><b>B</b> boot.link                                                                                                    | Import                                                                                                    | /initial the define is close     |
| boot-data-mv-fwd.li                                                                                                    | Export<br>M                                                                                                    | <b>OUSE REPORT</b><br>24         |
| coding_guildline.txt<br>ଈ                                                                                                    | F <sub>5</sub><br>Refresh                                                                                                    | ONSUME REPORT<br>28              |
| genBLELib1.0.py                                                                                                    |                                                                                                    |                                  |
| Gen SDK step by ste                                                                                                    | Index                                                                                                    | berties <mark>√</mark> Search ⊠  |
| So getver_file.sh                                                                                                    | Make Targets                                                                                                    |                                  |
| S getver.sh                                                                                                    | <b>Resource Configurations</b>                                                                                                    | Exclude from Build               |
| Guideline.txt                                                                                                    | Team                                                                                                    | Reset to Default                 |
|                                                                                                    |                                                                                                    |                                  |
| Figure 21                                                                                                    | Open "Exclude from build" window for "8267_ble_remote" directory                                                                                                    |                                  |
|                                                                                                    |                                                                                                    |                                  |
|                                                                                                    |                                                                                                    |                                  |

<span id="page-22-0"></span>

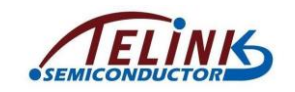

As shown in [Figure 22,](#page-23-0) since the "8267\_ble\_remote" is only excluded from other 4 projects, user needs to tick the "8267\_ble\_demo" and click "OK".

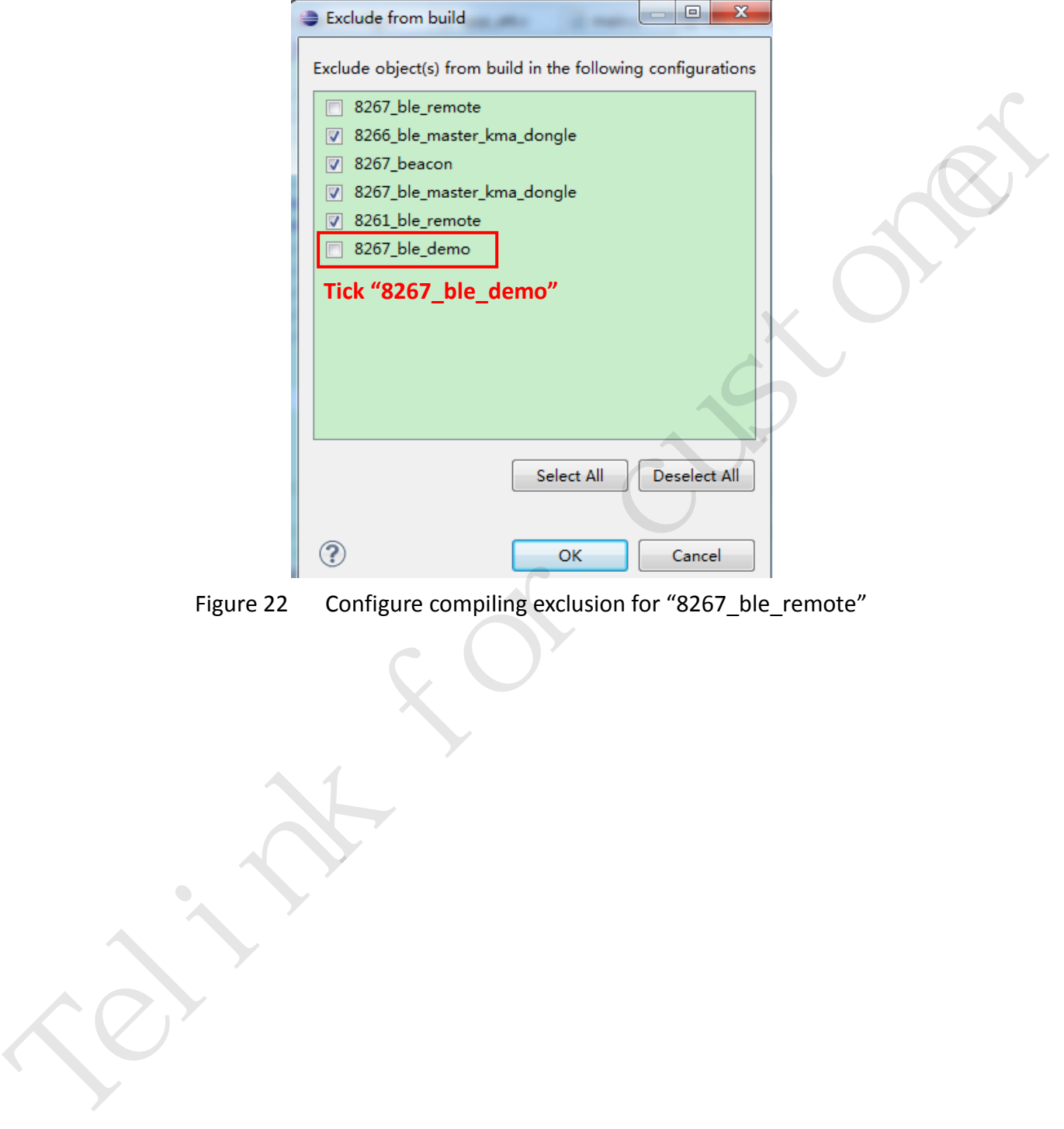

<span id="page-23-0"></span>Figure 22 Configure compiling exclusion for "8267\_ble\_remote"

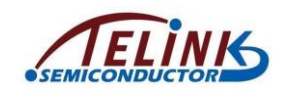

## <span id="page-24-0"></span>**8 Compile New Project**

After all the settings above are done, user can carry out compiling for the new

project.

[Figure 23](#page-24-1) shows the compiling result for the new project "8267\_ble\_demo".

<span id="page-24-1"></span>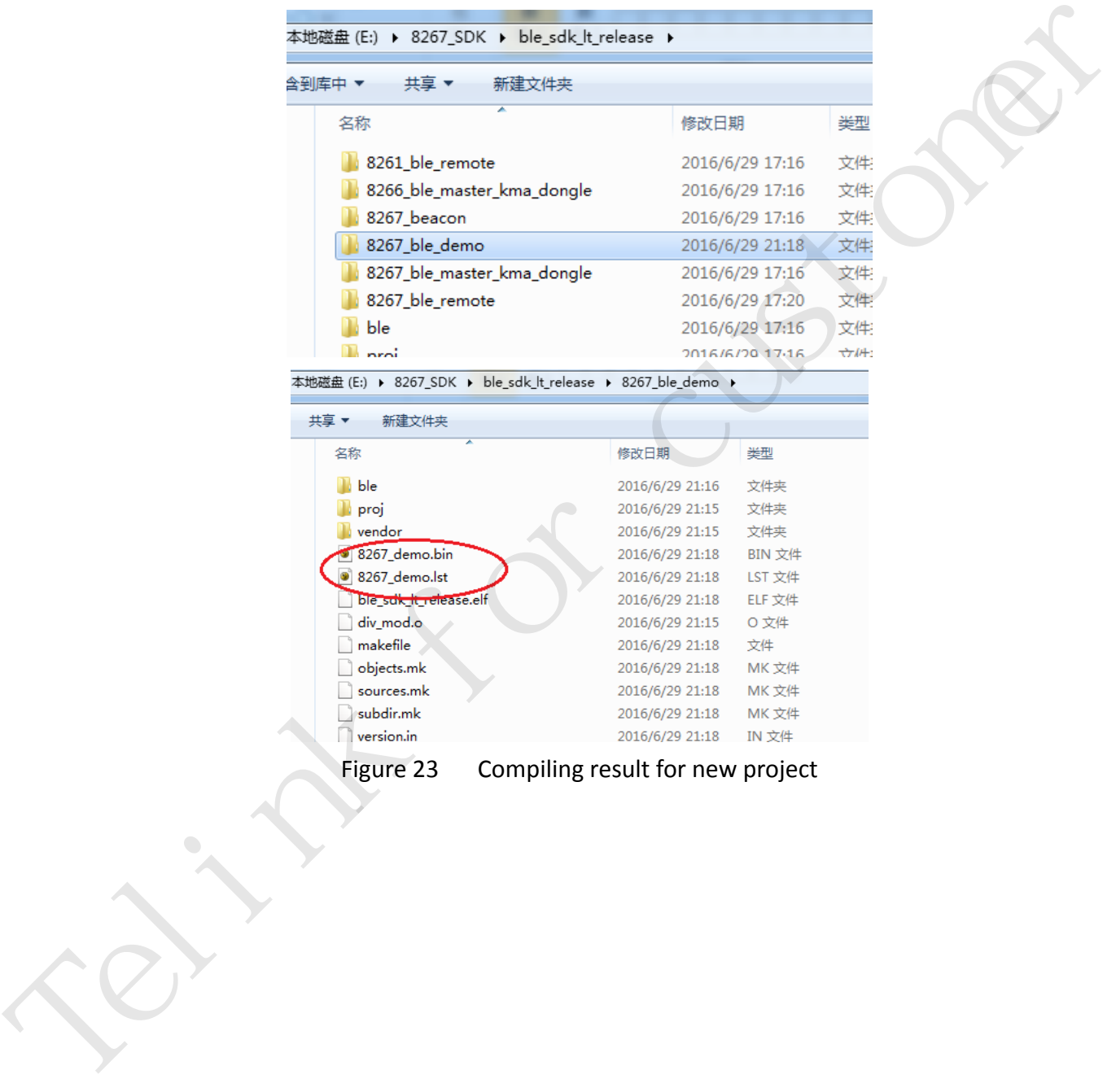

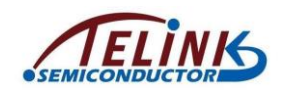

### <span id="page-25-0"></span>**9 Write Your Own Code**

After the new project passes compiling, user can write his own code under the "8267\_ble\_demo" directory. New head files and C files can also be added under this directory.

Telink for customer